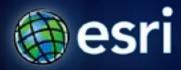

Esri International User Conference | San Diego, CA Technical Workshops | July 11–15, 2011

# **Creating Great Labels Using Maplex**

Craig Williams

Natalie Vines

#### **Presentation Overview**

- What are the types of text in ArcGIS?
  - Labeling vs. Annotation
    - The role of *Maplex for ArcGIS*
- Maplex position properties
- Demo street labeling
- Maplex fitting strategies
- Maplex conflict resolution properties
- Demo Maximizing text placement
- Annotation
- Summary
- Questions

# What Are The Types Of Text in ArcGIS?

- What are Labels?
  - Dynamically placed text by a label engine
    - Map refresh generates new text locations
    - Placed text can be "locked" after placement
- What is Annotation?
  - Stored
    - Geodatabase
    - Map document
  - Editable

# Labels to Annotation Cycle

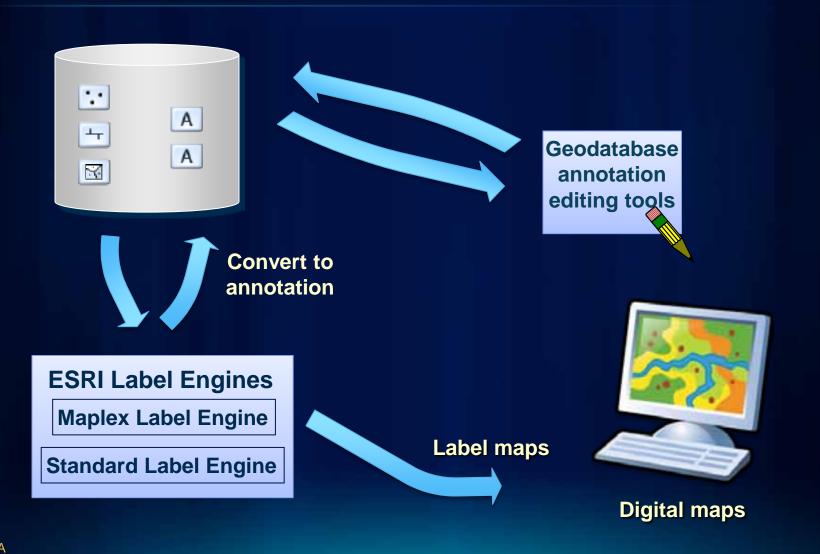

## Labeling In ArcMap

- Unified user experience
  - Labeling toolbar
    - Label Manager
    - Feature weights
    - Label priorities
    - Lock labels, view unplaced labels
- Integration of Maplex for ArcGIS
  - Plugs in to standard tools
  - Uses ArcGIS text symbol
  - Uses standard label expression and label class organization

### **Maplex For ArcGIS**

- Advanced high-quality cartographic text placement engine
- Fully integrated with ArcGIS
  - Shared tools
  - Full annotation support
- Numerous placement options
- End goal of reducing map production time and costs
- Included with ArcInfo, optional extension for ArcEditor and ArcView licenses
  - Read-only mode for maps without a Maplex license
  - Available with server map services, but recommended for caching only

# **Labeling Toolbar**

- Central location for labeling needs
- Extra commands enabled with Maplex

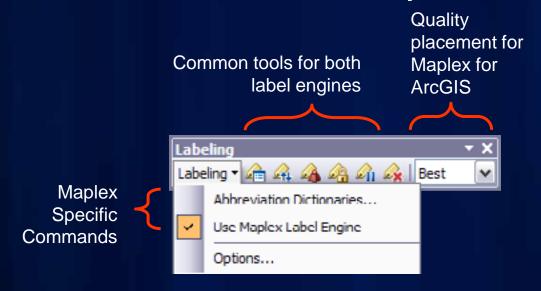

# **Label Manager**

- Central location for label classes
- Easy access to common parameters

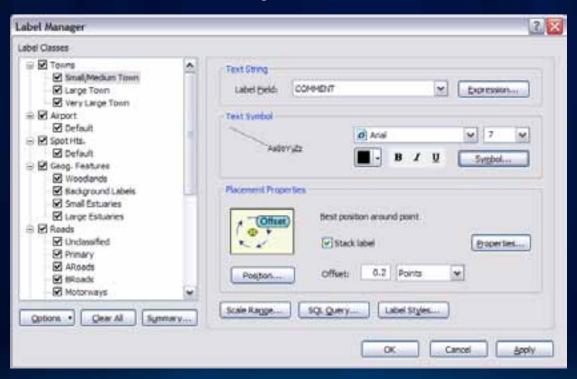

# **Label Summary**

Highlights potential problems in labeling properties

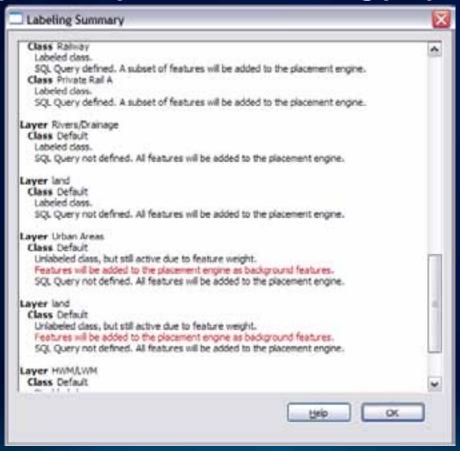

### **Label Weights**

Define weights to control behavior when labels and features overlap

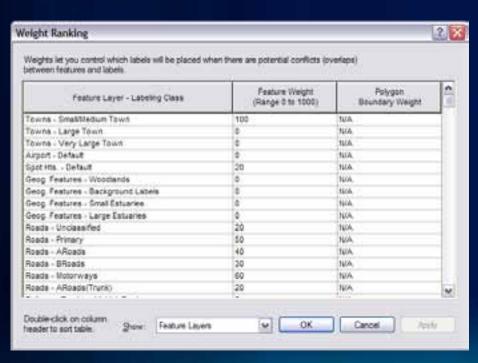

- Maplex weighting is based on values from 0 – 1000
- A value of 1000 is always treated as a barrier

### **Label Priority**

- Order of label placement priority
- Label class level property
- Also serves as the deletion priority for conflict resolution

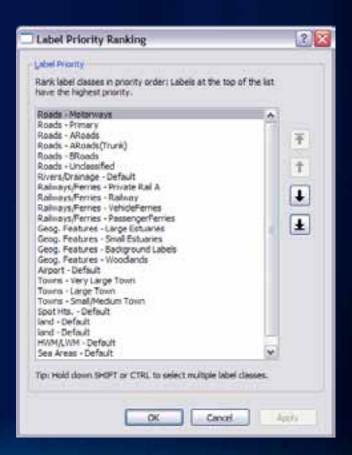

### **Line Label Position**

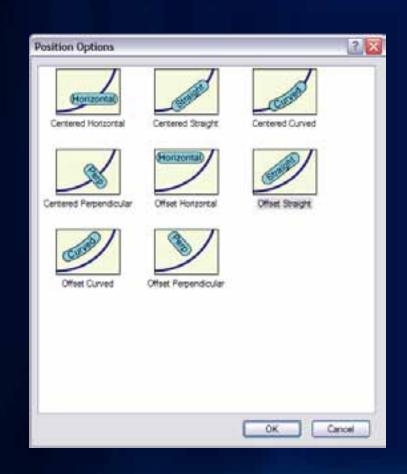

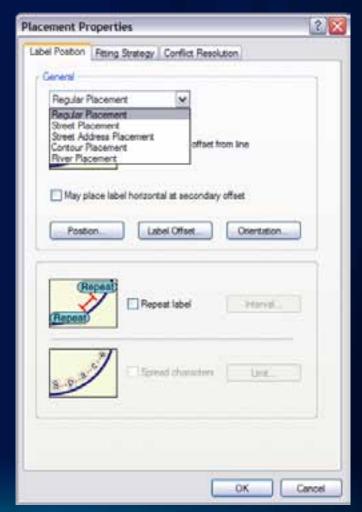

### **Line Label Offset**

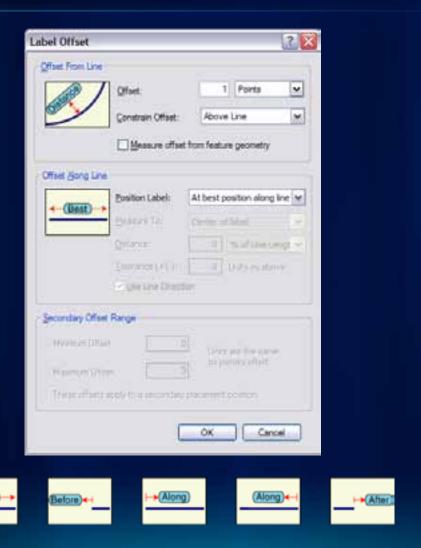

#### **Street Placement**

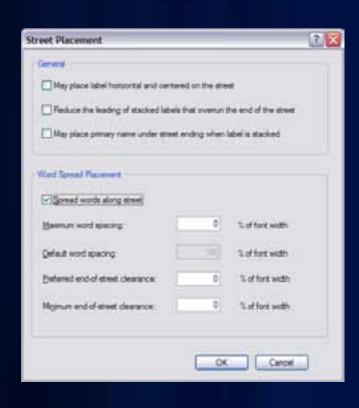

- Street placement mode
  - Character and word spacing
  - Strategies optimized for placing street labels

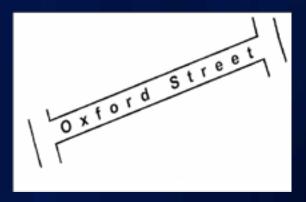

### **Contour Placement**

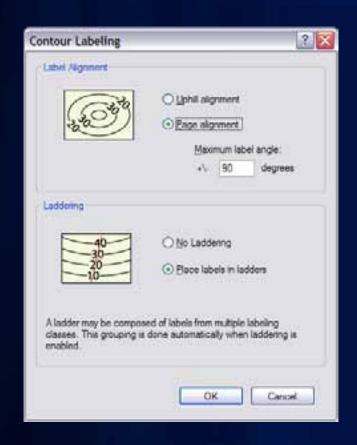

- Contour placement mode
  - Page or Uphill alignment
  - Label laddering

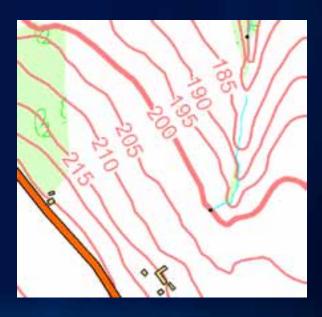

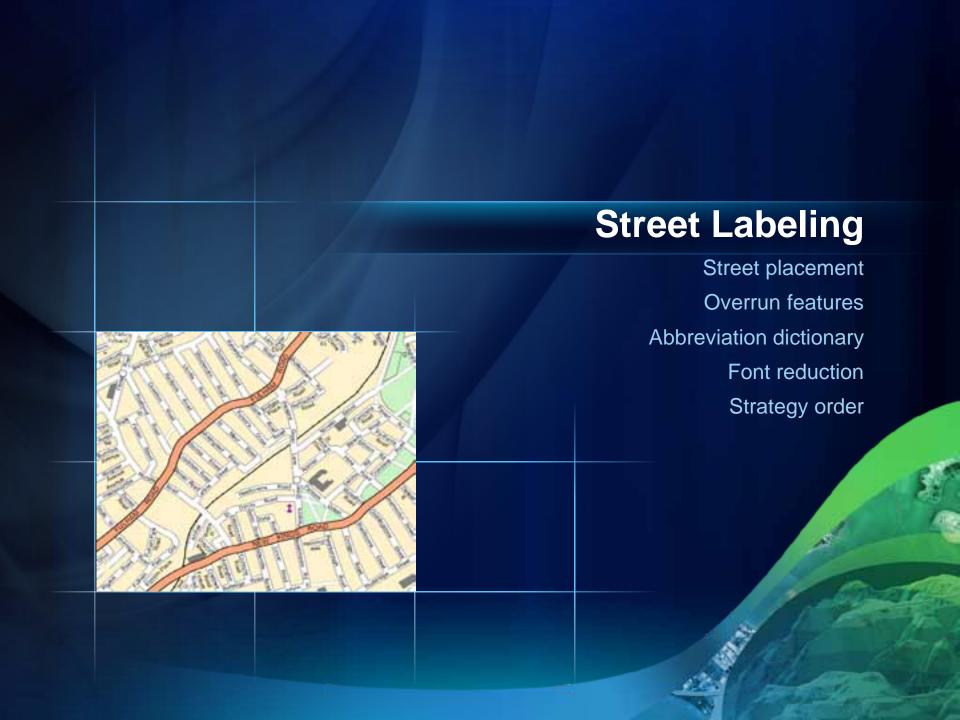

# **Point Label Positioning**

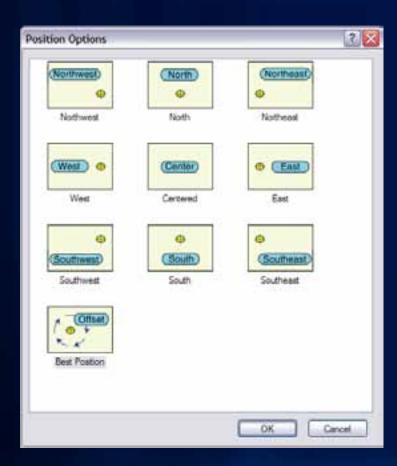

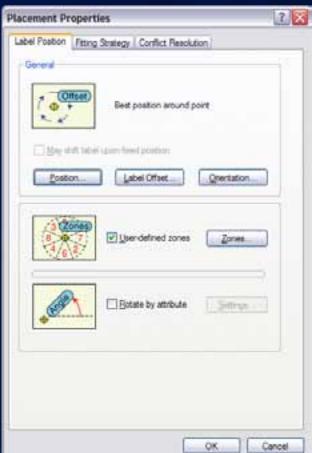

### **Point Label Rotation**

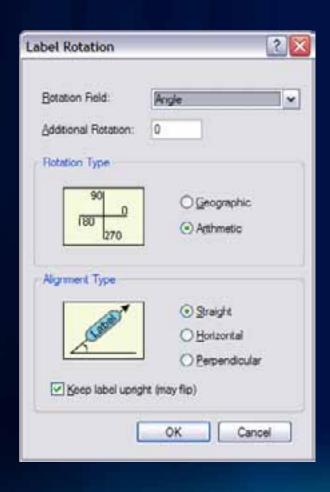

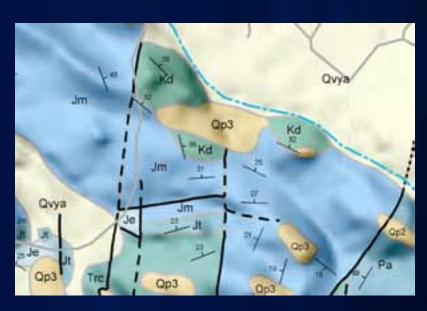

# **Polygon Label Positioning**

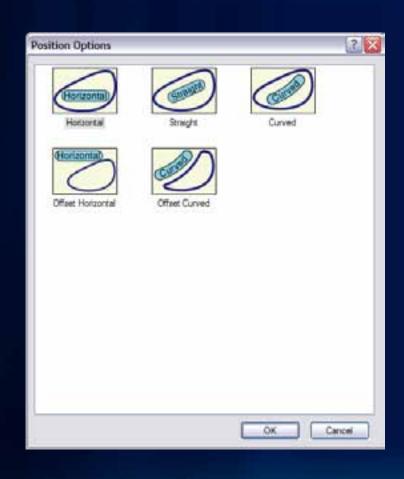

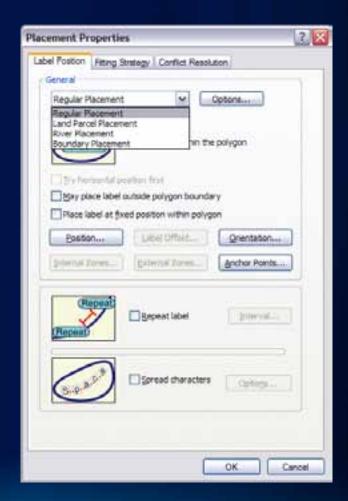

# **Fixed Position Within A Polygon**

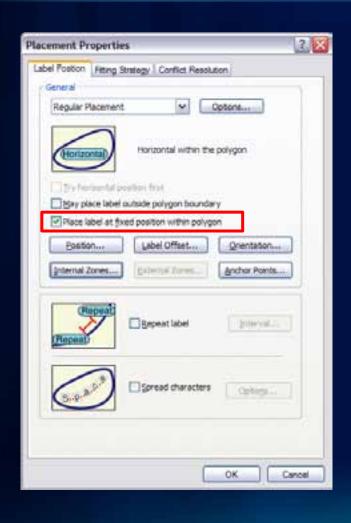

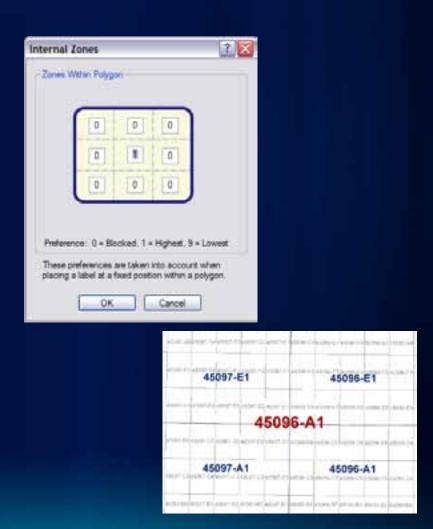

# **Positioning Outside Of A Polygon**

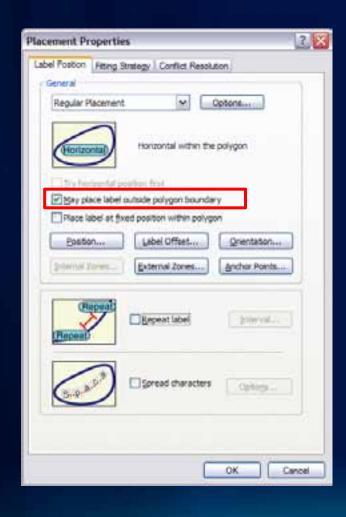

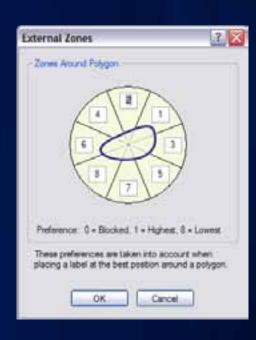

# **Polygon Border Labeling**

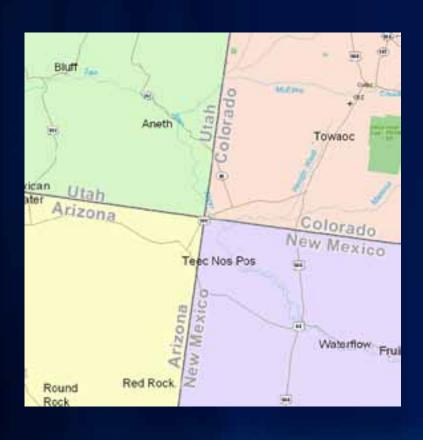

- Opposing labels are placed together
- Option to repeatlabels at a distance
- Single sidedboundaries optionallylabeled

# **Polygon Leader Anchor Points**

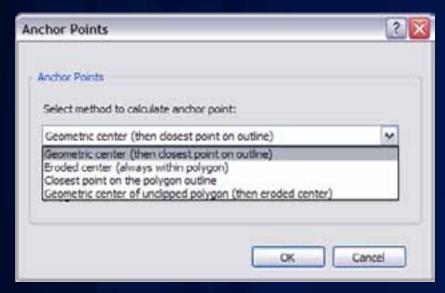

Multiple options for placement of leader line anchor point when labeling polygons

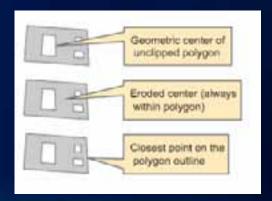

#### **Label orientation**

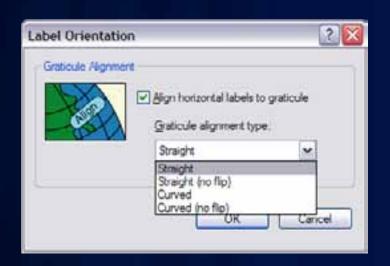

- -Align to the graticule
- Available to any label placed horizontally

- East Asian vertical text placement
- -Font must have vertical text metrics

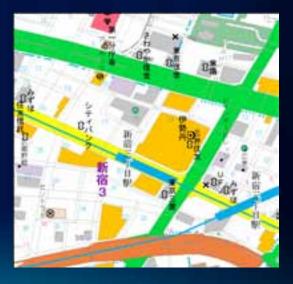

# **Label Fitting Strategies**

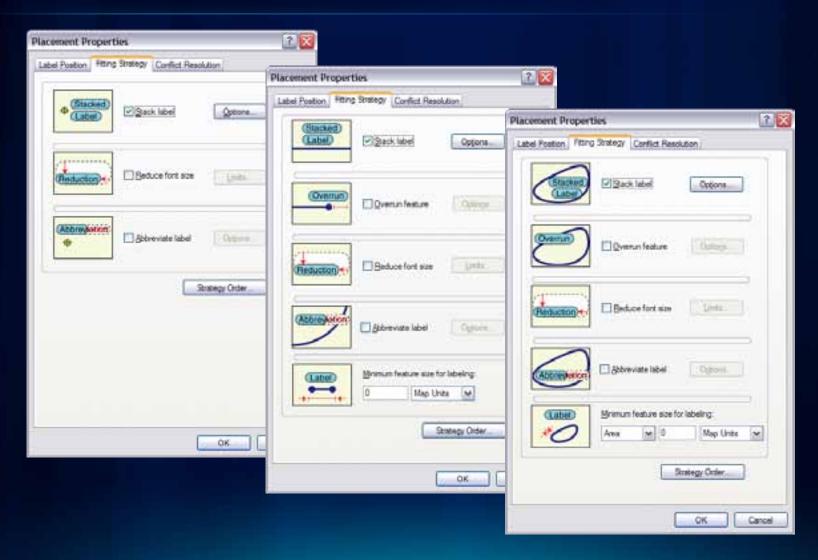

# **Strategy Order**

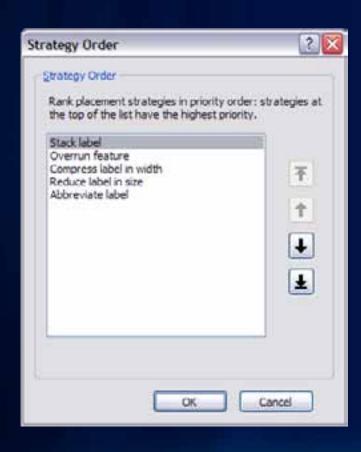

Select the order which fitting strategies are tried

## **Label Stacking**

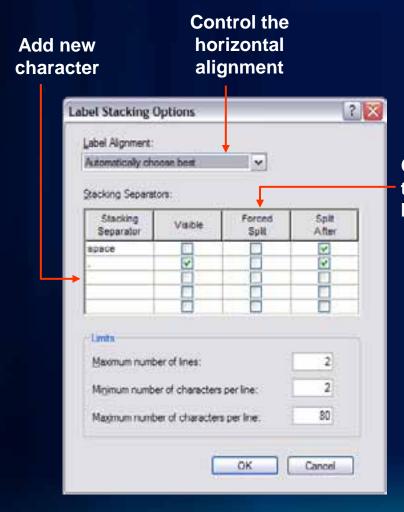

- Dynamic stacking
  - Automatic stacking
    - Space, comma
- Control the line break
- Automatic alignment
  - Left, right, center
- Controlled stacking
  - User-defined characters
  - Forced stacking
  - Control justification

### **Label Reduction**

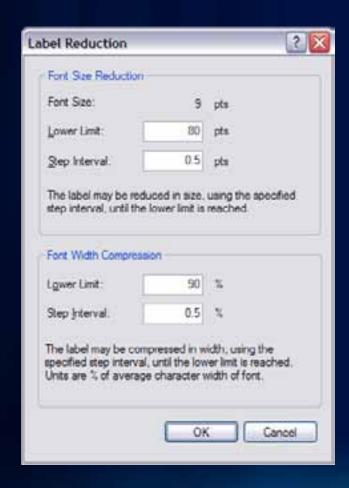

- Font size reduction
  - Stepped decreases in font size to fit a label
- Font width reduction
  - Stepped decreases in width of characters to fit a label

#### **Label Abbreviations**

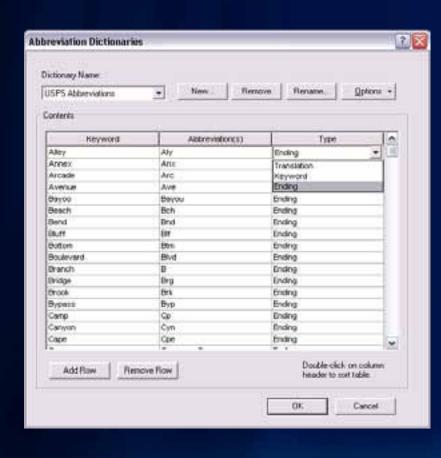

- Imported and exported to/from files or database tables
- Multiple dictionaries per map
- Translation, Keyword, and Ending types
- Truncation option not tied to a dictionary

#### **Conflict Resolution**

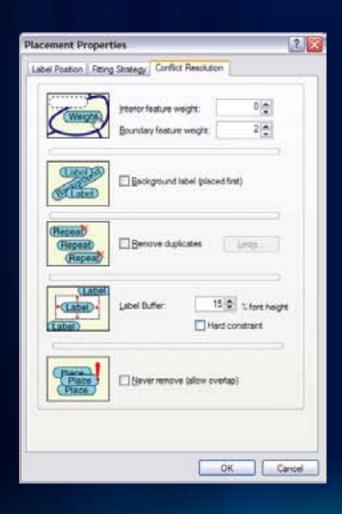

- Additional access to label weights
- Simplify placement by removing excess labels and assigning label buffers

## **Labeling Process**

#### Labeling occurs after features draw

- 1. Properties are gathered from layers
- 2. Properties are sorted by priority
- 3. Barriers are gathered from the map
- 4. Properties and barriers are then passed to the label engine
- 5. Result is placed text drawn to screen

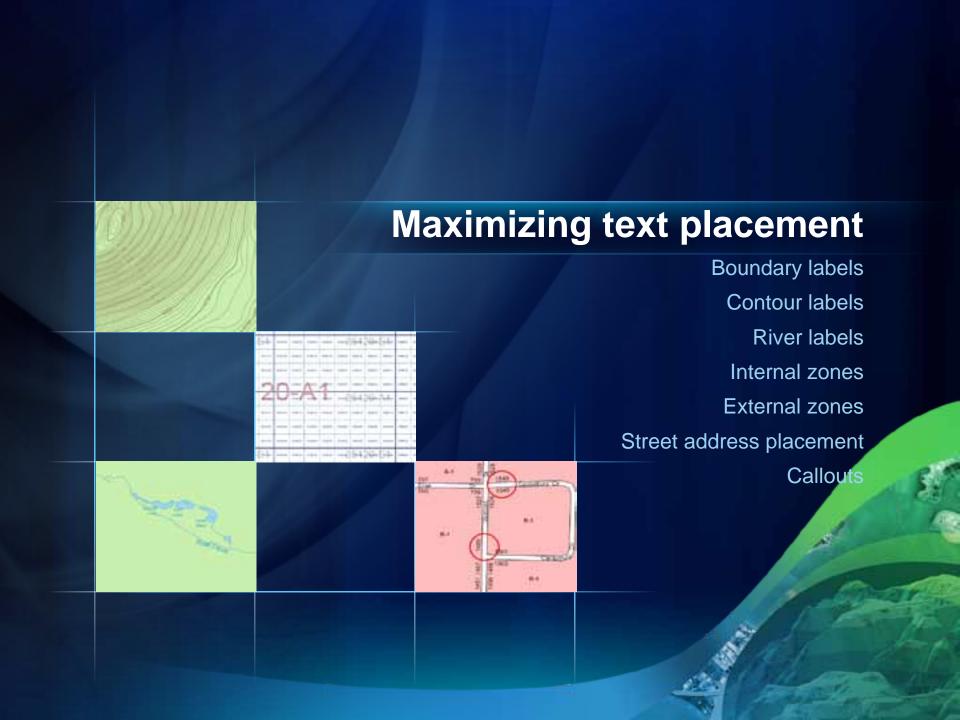

## **Converting Labels to Annotation**

- Convert Labels to Annotation dialog
  - WYSIWYG conversion
  - Grid showing all target annotation feature classes
  - Unplaced labels written as annotation to the database
    - Unplaced Annotation Window
- Batch Tiled Labels to Annotation tool in ArcToolbox
- Contour Annotation tool in ArcToolbox

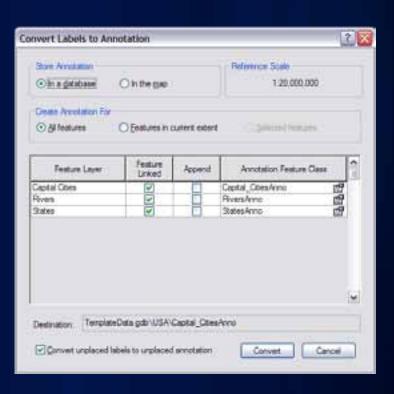

## **Annotation Licensing**

- Feature Linked Annotation
  - ArcEditor license to edit
- Annotation created with Maplex
  - No additional restrictions
    - Graceful downgrade to the Standard Label Engine for feature-linked updates without a Maplex license
      - Newly created features
      - Updates to geoemtry

#### **Annotation Feature Class**

- Graphic text stored in the Geodatabase
- Each feature class has a symbol collection
  - Improves productivity
  - Promotes standardization
  - Created when converting from labels
- Control over feature-linked annotation behavior
  - Creation of new features
  - Modification of feature geometry

# **Managing Annotation – Annotation Classes**

- Feature class can have multiple annotation classes
  - Reduces the number of feature classes
  - Big performance gain in drawing and relationship logic
  - Created from label classes when converting to annotation
- Each annotation class has:
  - An expression
  - A symbol
  - A scale range

### **Managing Annotation**

- Annotation properties are exposed as individual feature attributes
  - Supports queries against text symbol information
  - Allows for bulk updates to symbol properties

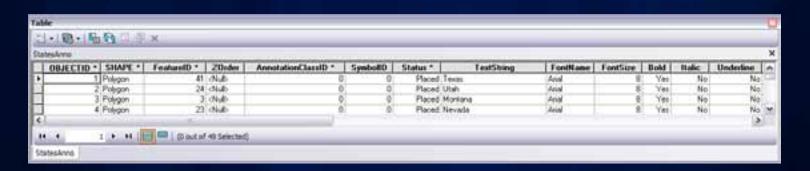

## **Editing Annotation - Overview**

- Tightly integrated with feature editing environment
- Efficient experience when working with unplaced annotation
- Supports editing of multi-word annotation

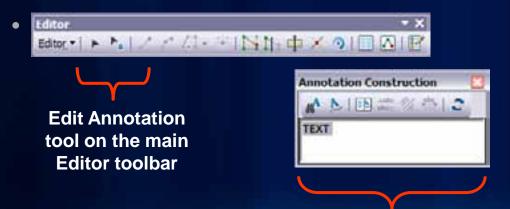

Enter text for next construction

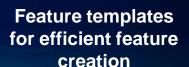

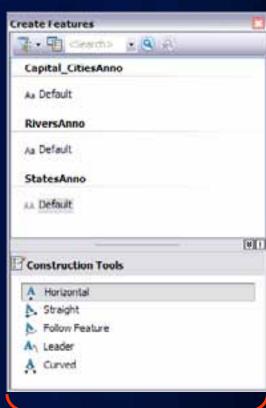

# **Constructing New Annotation**

- WYSIWYG construction tools
  - Provide visual feedback
  - Place annotation where you want it the first time
- Productivity shortcuts
  - Hotkeys
  - Templates allow for predefined symbol / attribute choices
  - Use of expression to derive text (Cntrl-W)

# **Maplex For ArcGIS**

- Examples
- Detailed explanations of options
- Common labeling task help

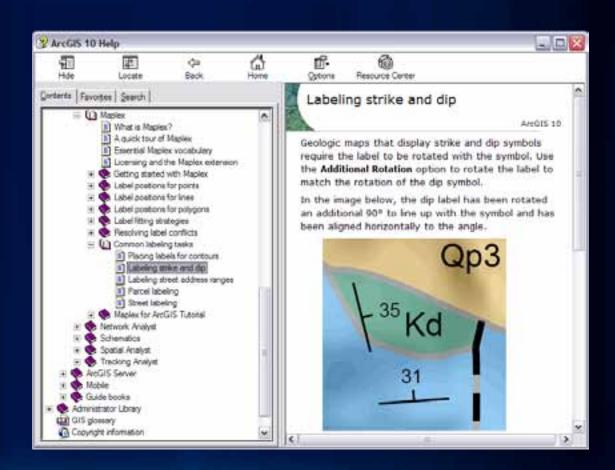

ArcGIS 10 Maplex Web Help

#### What's new in ArcGIS 10.1

#### Maplex label engine included at all license levels

- Python label expressions
- Global Maplex properties now at the label class level
- New label placement options and improvements

**Key numbering** 

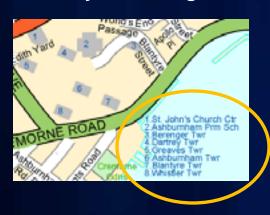

**Straddle lines** 

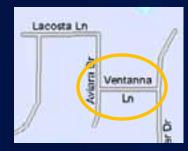

**Borders and Junctions** 

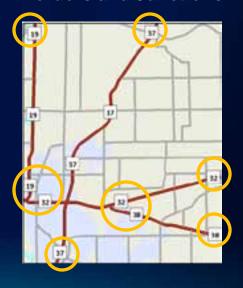

### **Summary**

- Maplex is an advanced high-quality cartographic text placement engine
- Integrates with the existing labeling and annotation experience
- Provides numerous placement properties and strategies to define the location of labels
- Efficient tools to edit annotation
- New functionality coming at ArcGIS 10.1

#### **Related Presentations**

- Labeling and Annotation Basics
  - Room 6F Wednesday 10:15am
- Managing and Editing Annotation
  - Room 4 Wednesday 8:30am
  - Room 6C Thursday 10:15am
- The Business Case for Mapping: Key Technologies that Save You Time
  - Room 15B Thursday 3:15pm

See us at the Mapping and Visualization island in the ESRI Showcase

### **Questions?**

Please fill out the evaluation for this workshop: <a href="https://www.esri.com/sessionevals">www.esri.com/sessionevals</a>